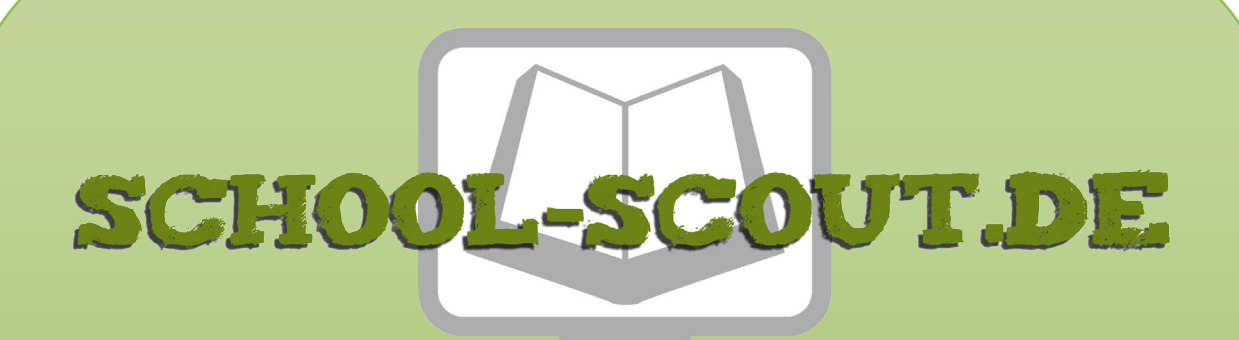

## **Unterrichtsmaterialien in digitaler und in gedruckter Form**

# **Auszug aus:**

Das Reisekönigtum im Mittelalter

**Das komplette Material finden Sie hier:**

[School-Scout.de](https://www.school-scout.de/70283-das-reisekoenigtum-im-mittelalter)

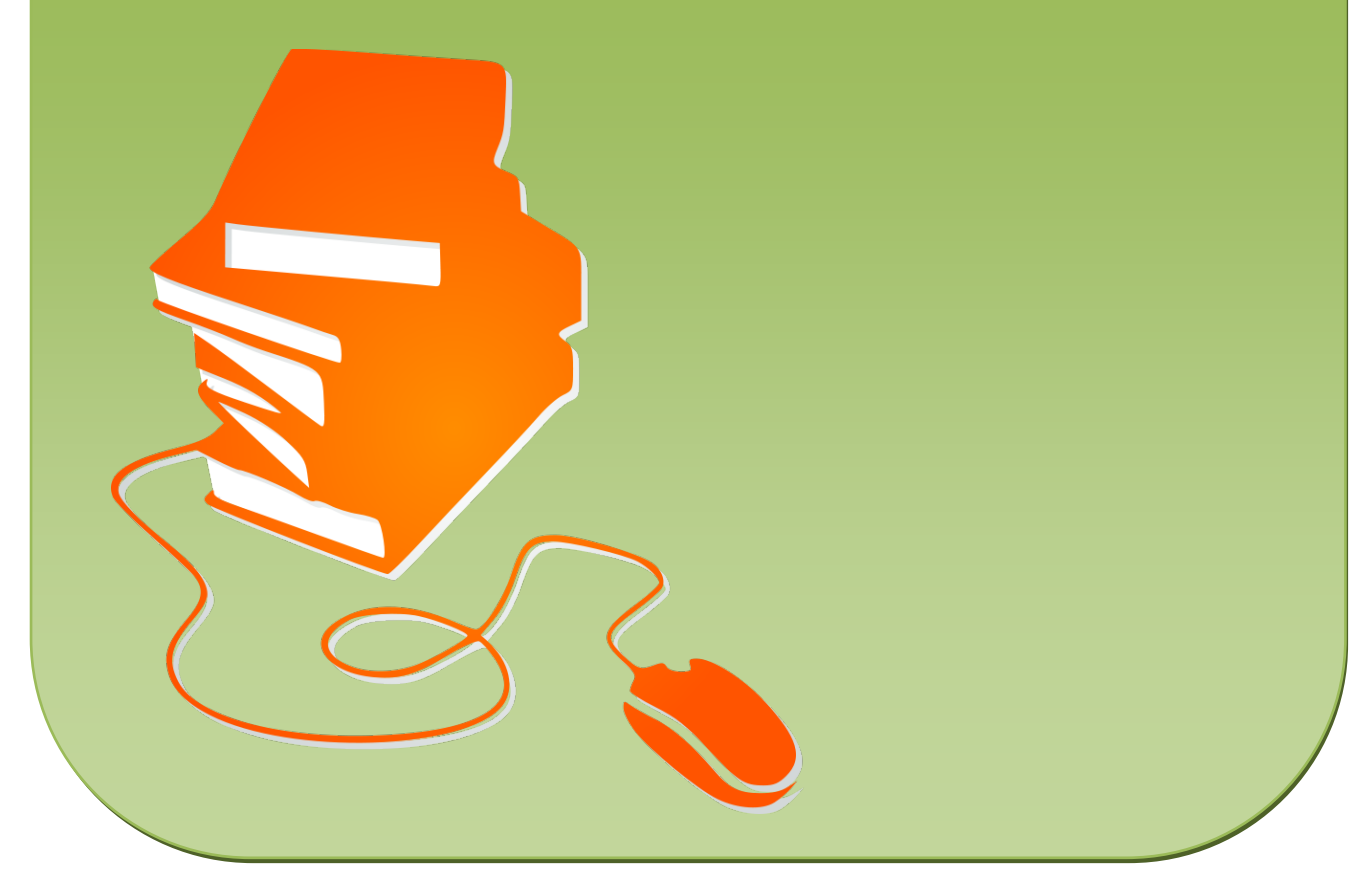

© Copyright school-scout.de / e-learning-academy AG – Urheberrechtshinweis (® erser Material-Vorschau sind Copyright school-scout.de / e-learning-academy AG – Urheberrechtshinweis<br>Iearning-academy AG. Wer diese Vorschause

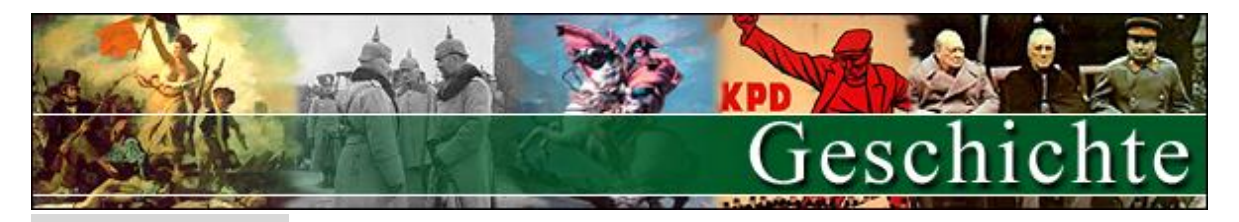

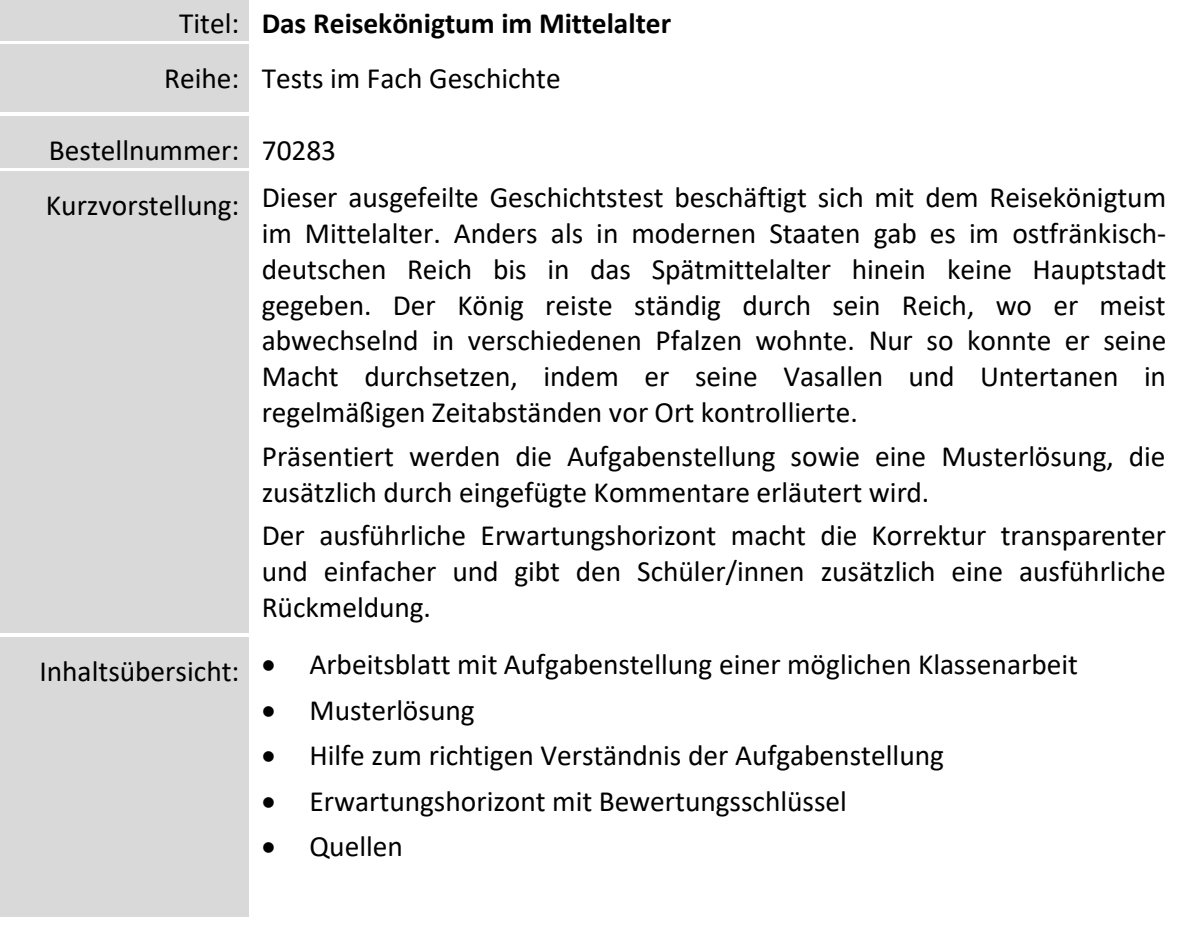

#### **Geschichtstest mit Erwartungshorizont**

#### *DIDAKTISCHE HINWEISE ZUM EINSATZ DIESES MATERIALS:*

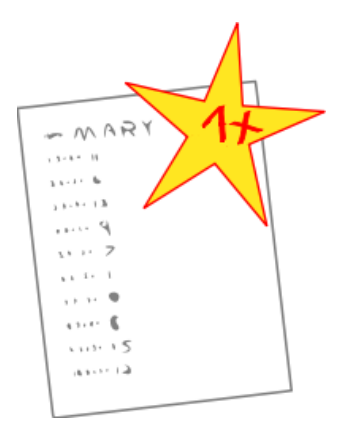

Mit dem vorliegenden Test haben Sie die Möglichkeit, die Überprüfung des Lernstands Ihrer Klasse mit wenig Zeitaufwand effizient zu optimieren. Sie können dabei diesen Test einfach unverändert zum Einsatz bringen, oder diese gegebenenfalls noch an die speziellen Bedürfnisse Ihrer Schülerinnen und Schüler oder an Ihren Unterrichtsstil anpassen. Der vorliegende Test ist dabei kongruent mit den Anforderungen des Lehrplanes und berücksichtigt in seinem Aufbau aktuelle didaktischen Standards.

Der umfassend erstellte Erwartungshorizont soll Ihnen sowohl als zeitliche Erleichterung als auch zur transparenteren Korrektur dienen. Auch können Sie sich hierdurch die gezielte Konsultation und Unterrichtsgestaltung erleichtern. Dennoch steht es Ihnen auch im Teil des Erwartungshorizontes vollkommen frei, ob Sie ihn unverändert in Ihren Unterricht einbringen wollen oder ob Sie

das Muster lediglich als Inspiration verwenden. Sie können den Bewertungsschlüssel natürlich noch umlegen und nach Ihren Bedürfnissen ausbauen.

Die Nutzung eines solchen Erwartungshorizonts kann bei richtiger Gestaltung und Anwendung eine erhebliche Arbeitserleichterung für die Lehrkraft bedeuten, sorgt für eine hohe Transparenz der Benotung und gibt auch den Schülerinnen und Schülern (SuS) ein besseres, verständlicheres Feedback in dem Stärken und Schwächen klar aufgezeigt werden. Dazu sollten folgende Punkte beachtet werden:

- Der Erwartungshorizont enthält zu jeder Teilaufgabe der Prüfung ein separates Formular. Dieses Formular beinhaltet jeweils aufgabenrelevante Bewertungskriterien, die die SuS in diesem Teilbereich der Prüfung erfüllen sollten. Am Schluss finden Sie zudem ein aufgabenunabhängiges Formular zur generellen Darstellungsleistung der SuS in der gesamten Prüfung. So können Sie die Schülerleistung Stück für Stück anhand des Erwartungshorizonts abgleichen.
- Neben den Erwartungskriterien der einzelnen Teilaufgaben sehen Sie eine Spalte, in der die maximal zu erreichende Punktzahl für jedes einzelne Kriterium aufgelistet ist. Direkt daneben befindet sich eine Spalte, in der Sie die tatsächlich erreichte Punktzahl der SuS eintragen können. Nach jedem Teilformular können Sie bereits die Summe der inhaltlichen Schülerleistung für den betreffenden Bereich ausrechnen, ehe Sie im letzten Schritt auch die allgemeine Darstellungsleistung addieren und schließlich die Gesamtpunktzahl ermitteln. Üblicherweise sind bei jeder Prüfung maximal 100 Punkte (= 100%) zu erreichen. So fällt es Ihnen leichter, die erreichte Punktzahl in eine Schulnote umzuwandeln.
- Die Erwartungskriterien selbst bleiben häufig relativ abstrakt formuliert, sodass die Formulare nicht zu unübersichtlich und detailliert werden. Zudem kann so gewährleistet werden, dass die Sinn- und Interpretationsvielfalt der Schülertexte nicht durch zu präzise Erwartungen eingeschränkt werden. Gegebenenfalls listet der ausführliche Bewertungsbogen im Anschluss noch einmal numerisch alle Kriterien des Erwartungshorizonts auf und erläutert diese inhaltlich bzw. veranschaulicht einige Kriterien durch treffende Beispiele. Nichtsdestotrotz sollte Ihnen insbesondere in den geisteswissenschaftlichen Fächern bewusst sein, dass es keine Ideallösung gibt und einzelne Kriterien auch durch unterschiedliche Antworten zufriedenstellend erfüllt werden können!
- Wenn Sie den Erwartungshorizont nicht nur für die eigene Korrektur, sondern auch zur Ansicht und Rückmeldung für die SuS nutzen möchten, sollten Sie die Bewertungsformulierungen unbedingt in der Klasse besprechen. So können die SuS trotz der abstrakten Formulierungen verstehen, was von ihnen gefordert wird. Konstant bleibende Kriterien, die bei jedem Prüfungstyp gelten, sollten auf jeden Fall im Vorfeld geklärt werden, doch auch variable Kriterien, die bei einer individuellen Prüfung von Gültigkeit sind, sollten bei Rückfragen erläutert werden.

## SCHOOL-SCOUT DE

### **Test Geschichte: Der König als Reisender in Sachen Politik**

Name: \_\_\_\_\_\_\_\_\_\_\_\_\_\_\_\_\_\_

Datum:

Erreichbare Punktzahl: 100 Erreichte Punktzahl: \_\_\_\_ Note:

#### **Inhalt:**

Der König als Reisender in Sachen Politik Wo ist der König? Der König als Kopf, aber ohne Hilfe geht es nicht Pfalzen – "Hauptstädte" auf Zeit

#### **Methode:**

Eine Bildquelle untersuchen

**Anzahl Aufgaben:** 17

**Bearbeitungsdauer:** 60 Minuten

## SCHOOL-SCOUT.DE

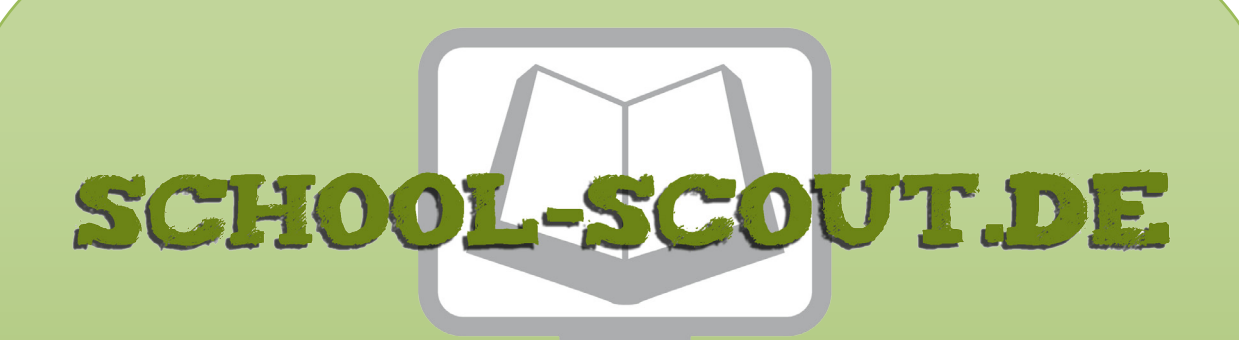

## **Unterrichtsmaterialien in digitaler und in gedruckter Form**

# **Auszug aus:**

Das Reisekönigtum im Mittelalter

**Das komplette Material finden Sie hier:**

[School-Scout.de](https://www.school-scout.de/70283-das-reisekoenigtum-im-mittelalter)

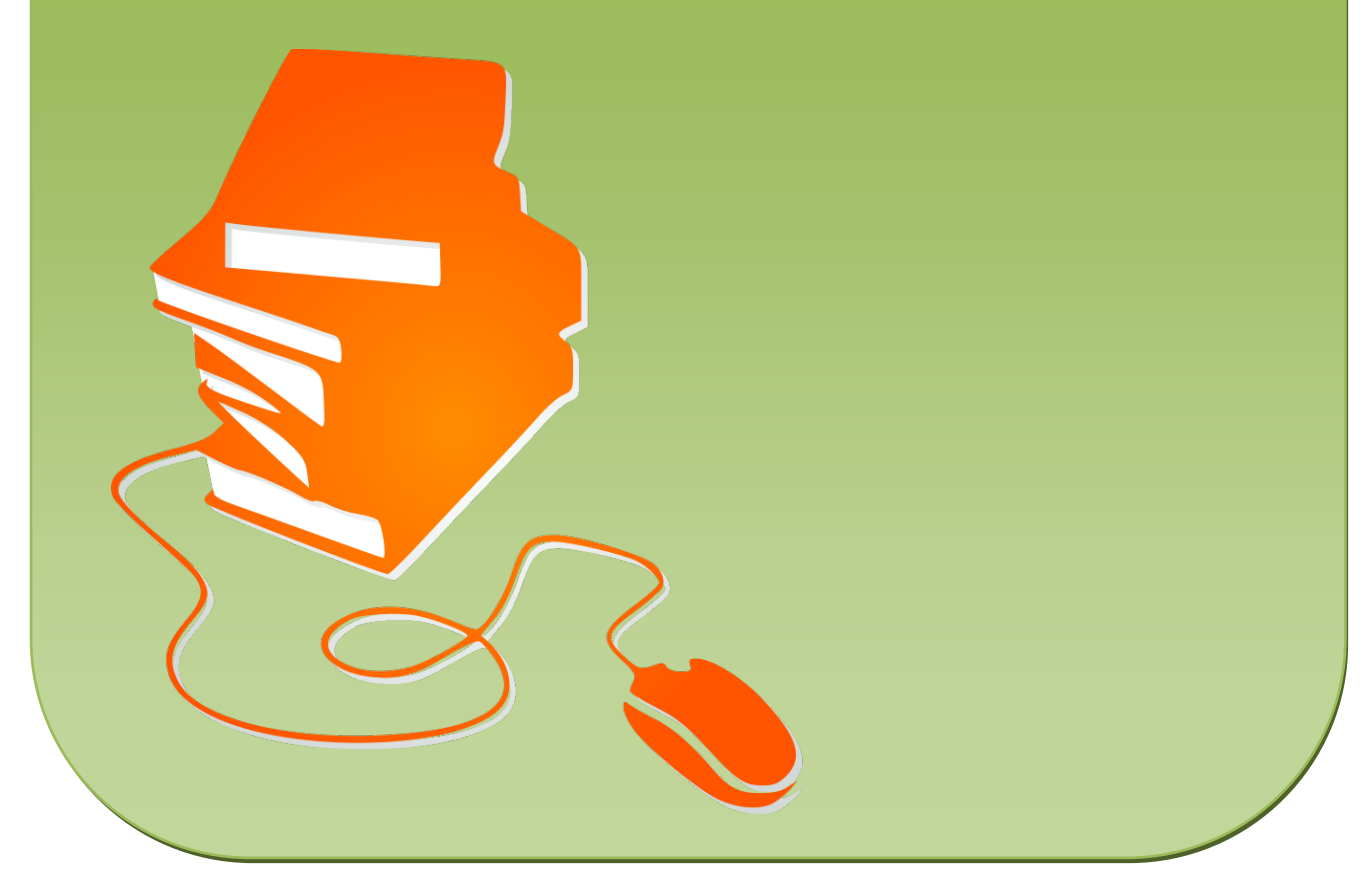

© Copyright school-scout.de / e-learning-academy AG – Urheberrechtshinweis (® erser Material-Vorschau sind Copyright school-scout.de / e-learning-academy AG – Urheberrechtshinweis<br>Iearning-academy AG. Wer diese Vorschause